# **Schritt 1**

Wenn Sie bereits Kunde bei uns sind, so rufen Sie uns an und klicken sie auf folgenden Link

## **Sie benötigen Hilfe bei Problemen mit der Hardware ihrer Messmaschine ?**

**Oder haben ein Anwendungstechnisches Problem ?**

Nach dem Download der Fernwartungssoftware, bestätigen Sie bitte den Dialog mit "Datei speichern".

**Wir unterstützen Sie direkt und unkompliziert per Fernwartung.** 

Rufen Sie Ihr Downloadverzeichnis auf und führen Sie einen Doppelklick auf die Datei durch. Bestätigen Sie bitte die aufgerufene Meldung mit "Ausführen".

**So ermöglichen wir eine schnelle und kompetenten Support, damit Sie keine Zeit verlieren.**

Sollte bei Windows die Benutzerkontensteuerung aktiv sein (standardmäßig ist diese immer eingeschaltet), so verdunkelt sich kurz der Bildschirm und ein weiteres Popup-Fenster erscheint. Bestätigen Sie diesen Dialog ebenfalls mit "Ja".

### **3D Service Fernwartung, so funktioniert es…**

Wir nutzen für die Fernwartung die SoftwareTeamViewer.

# **Schritt 2**

# **Schritt 3**

## **Schritt 4**

Bitte teilen Sie unserem Techniker die unten angezeigte **ID** und das

### **Kennwort**

mit, damit eine sichere Verbindung aufgebaut werden kann.

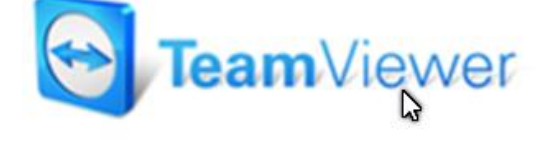

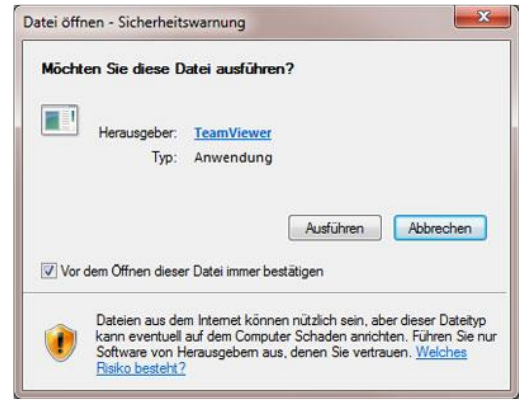

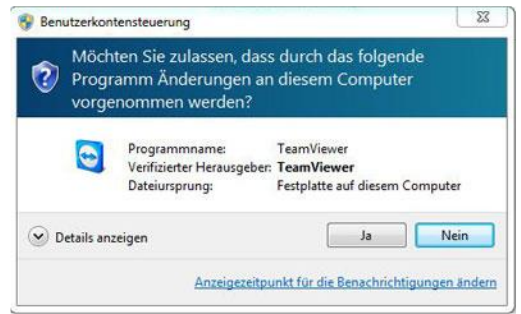

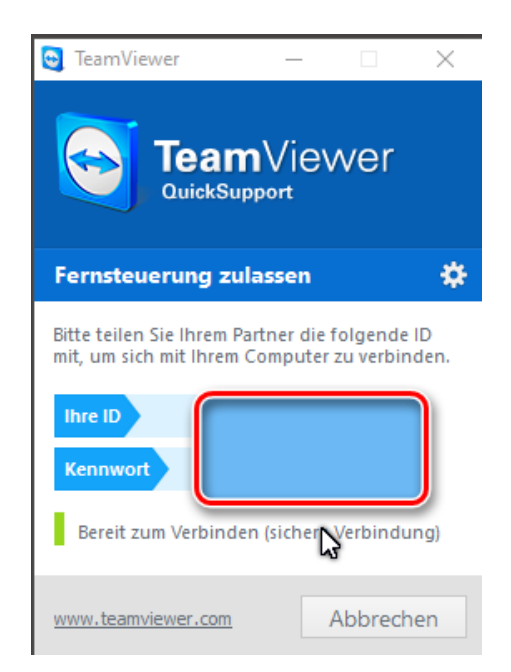

### **Hinweise zur Fernwartung**

Dieser Service richtet sich in erster Linie an Bestandskunden der 3D Service GmbH.

Es muss eine funktionstüchtige Internetverbindung zum betroffene Computersystem vorhanden sein. Unter Umständen benötigen sie das Benutzerprofil Administratorenrechte.

Bitte starten Sie die Fernwartung nur nach vorheriger telefonischer Abstimmung mit uns. Vor dem Verbindungsaufbau müssen Sie in jedem Fall bestätigen, dass auf Ihren Computer über das Internet zugegriffen werden kann. Sie können die Fernwartung jederzeit beenden.

#### **Kosten**

Die Kosten richten sich in der Regel nach der telefonischen Support- bzw. Verbindungszeit. Wir rechnen die erste Stunde grundsätzlich vollständig ab, anschließend in 30-Minutentakt. Eine Stunde Fernwartung kostet 90,00 EUR EUR . Warte- bzw. Recherchezeit zählen als normale Verbindungszeit.

### **Haftungsausschluss Fernwartung**

Wenn Sie die Fernwartung starten, werden wir direkt eine Verbindung zu Ihrem Computer herstellen, anschließend sind wir dann in der Lage, Ihren Computer aus der Ferne zu steuern. Dadurch ist der Zugriff auf Programme und Daten möglich.

Wir übernehmen keinerlei Gewährleistung auf Ihrem Computer installierte Programme und Daten. Wir übernehmen keine Haftung für möglicherweise entstehende Störungen oder Probleme während der Fernwartung. Mit dem starten der Fernwartungs-Software erkennen Sie den Haftungsausschluss bei der Nutzung der Fernwartung an.